# **GridChem and ParamChem: Science Gateways for Computational Chemistry (and More)**

Marlon Pierce, Suresh Marru Indiana University Sudhakar Pamidighantam **NCSA** 

# Computational Chemistry Grid ("GridChem")

- Science Gateway that provides access to high performance computing resources for chemistr and engineering.
	- Java desktop client
	- Service oriented middleware
- "Deep" usage of XSEDE and campus resources
- www.gridchem.org

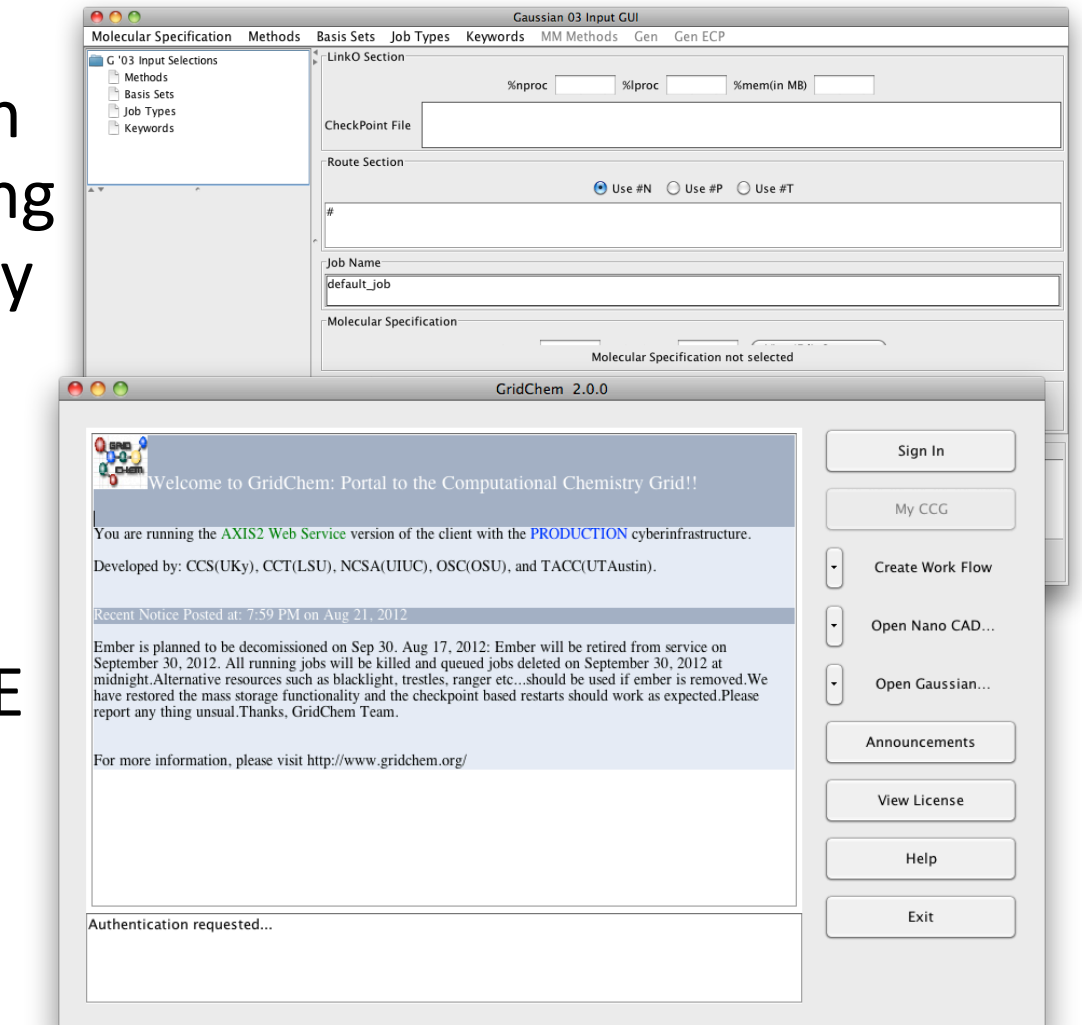

## GridChem Stats

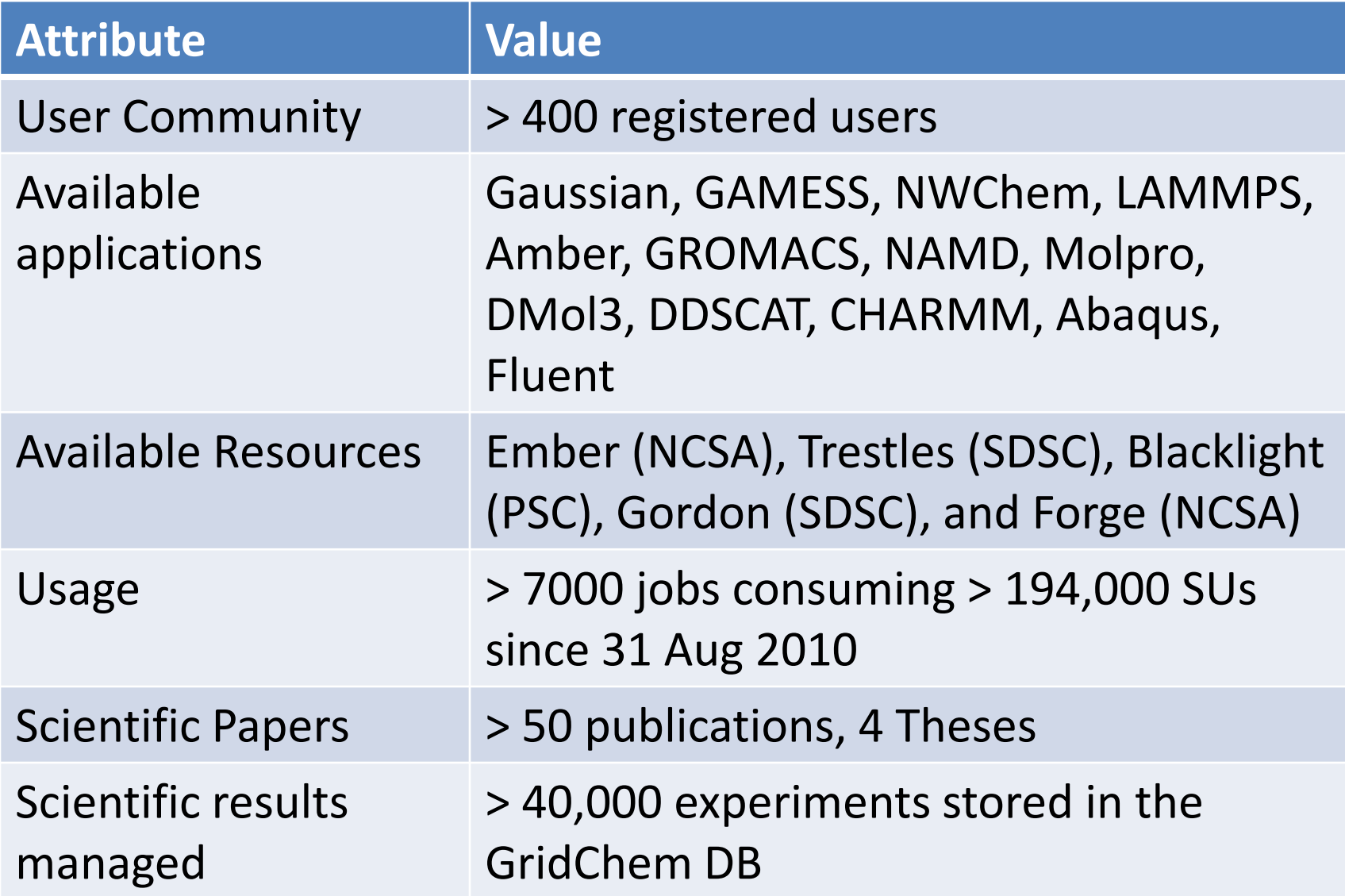

## ParamChem www.paramchem.org

- ParamChem builds on GridChem/CCG infrastructure to support investigation in the *molecular force field parameterization problem*.
- This is a multi-step process (workflow) – Requires some interactivity, human review and
	- decisions at intermediate steps.
- ParamChem uses Apache Airavata as the workflow tool.

### **Parameterization Process**

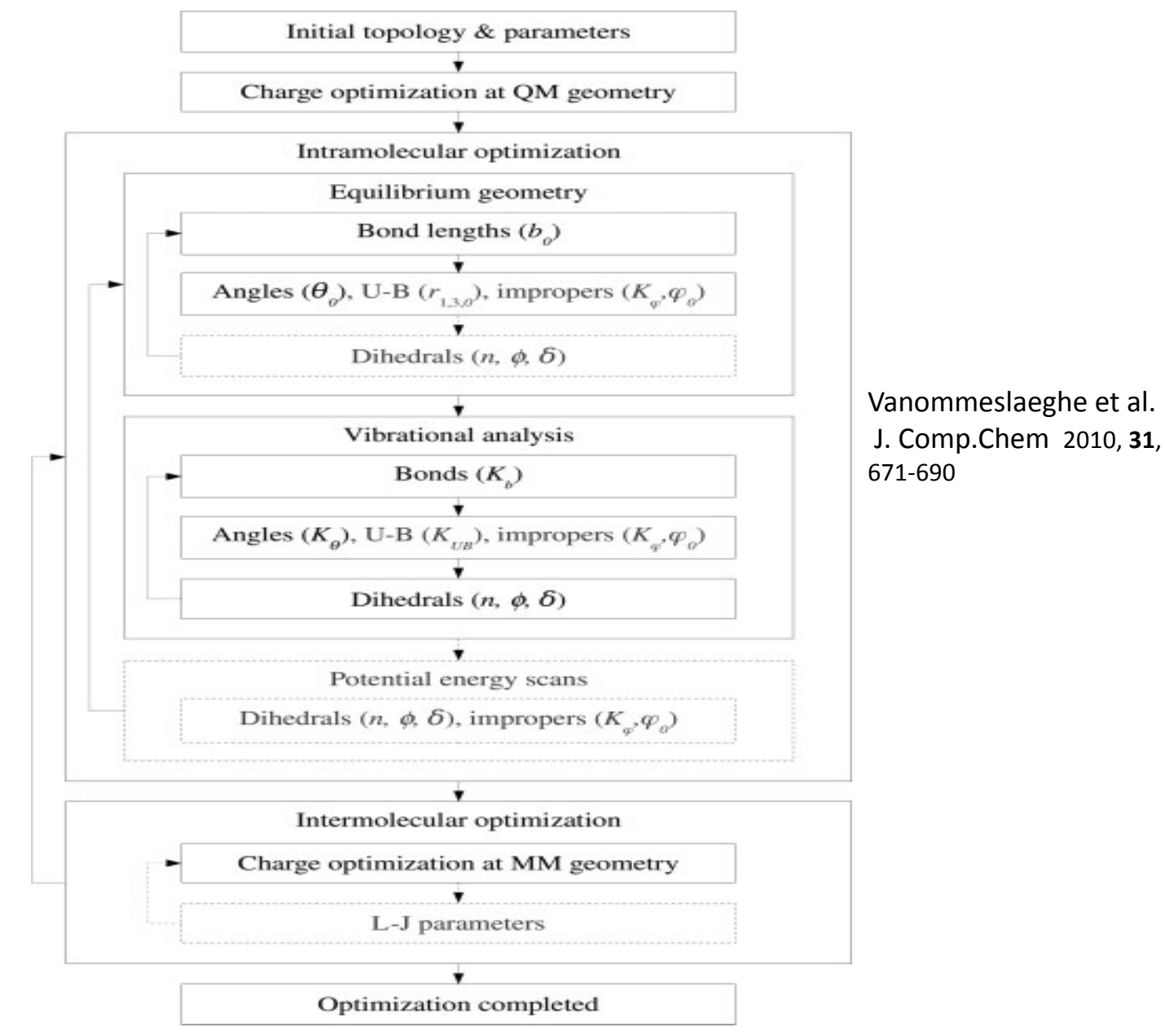

#### Molecular Force Field Cyberenvironments Parameter Initialization and optimization workflow

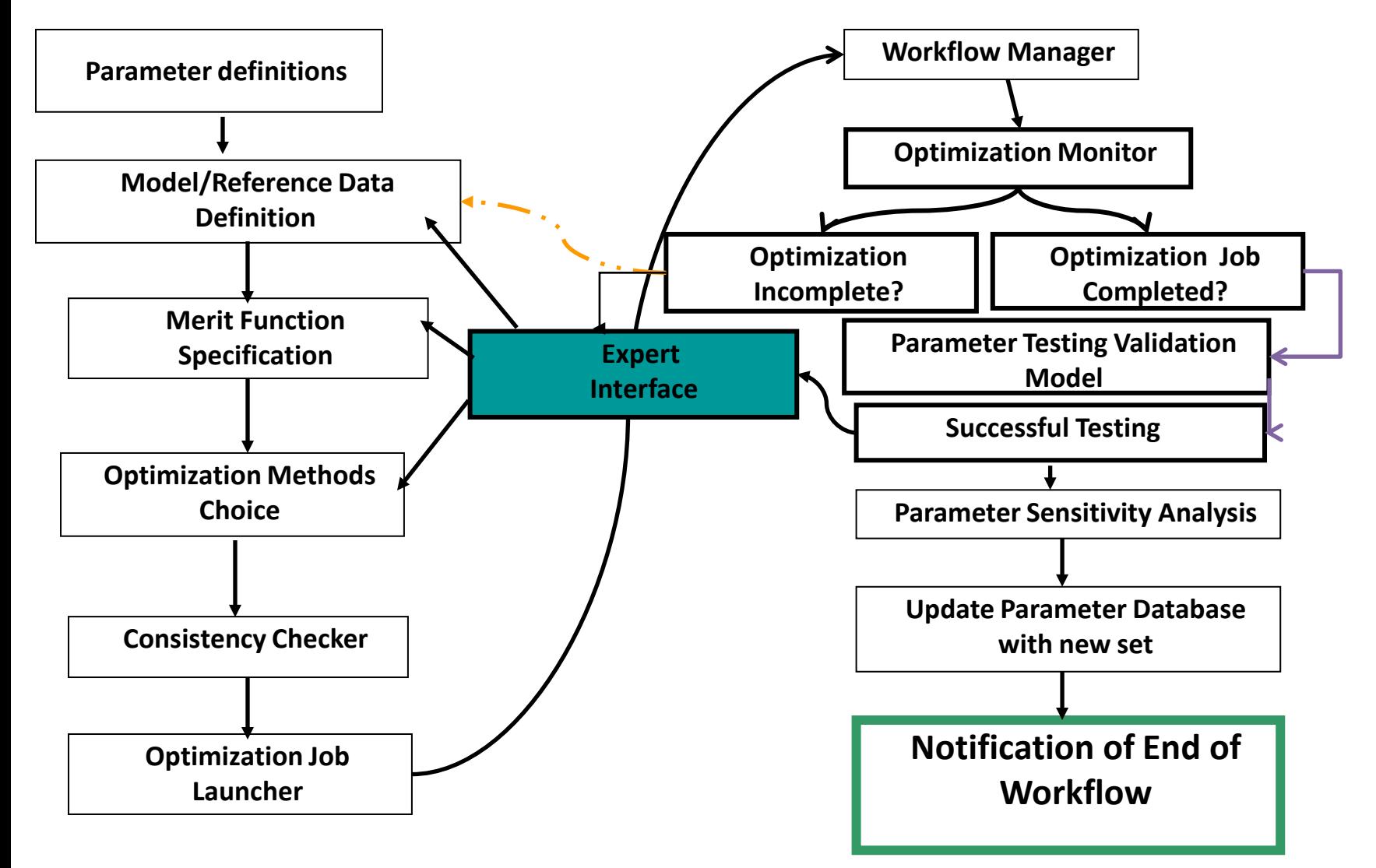

### ParamChem Workflow in Airavata

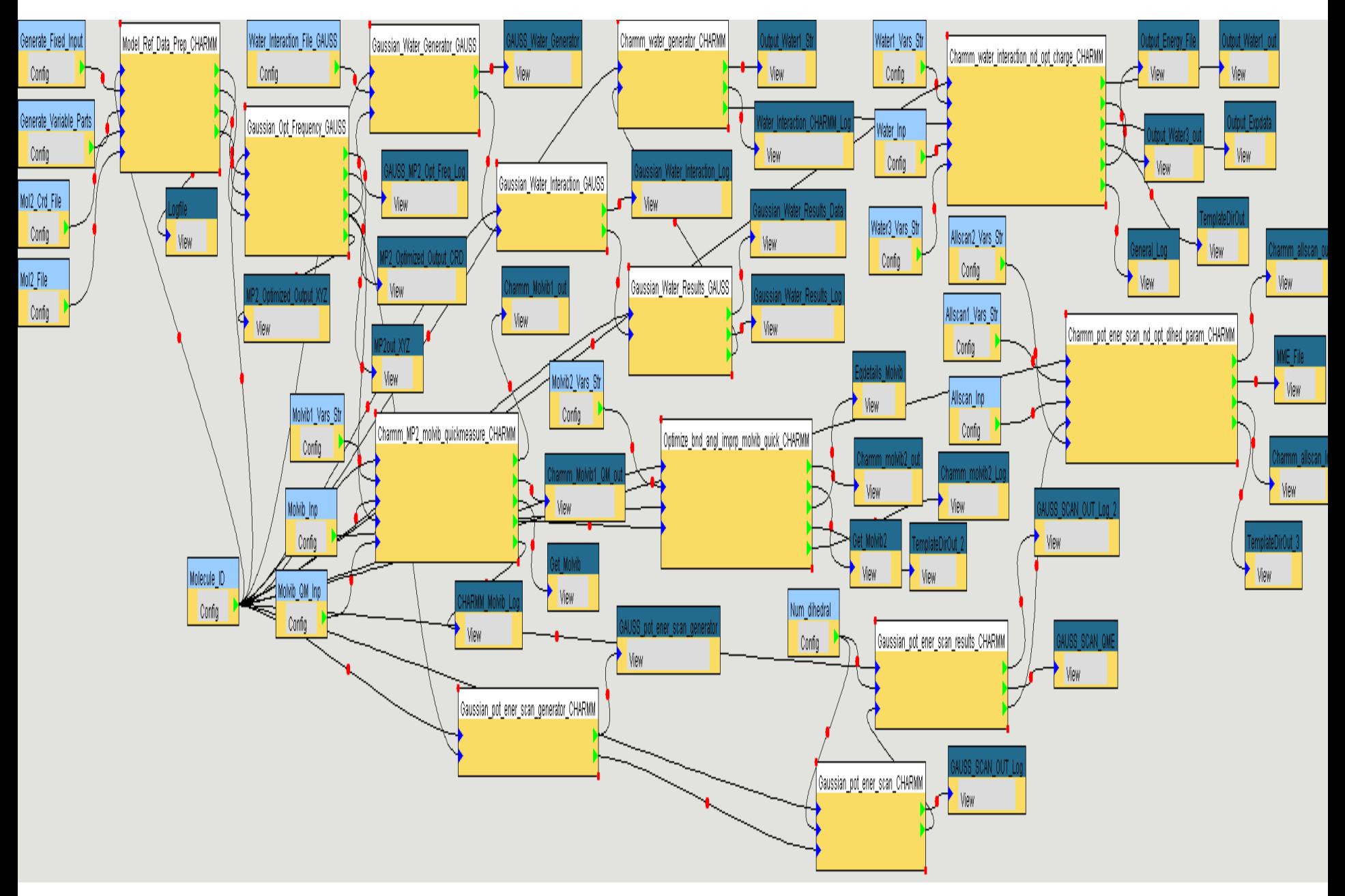

#### **Workflow steps 1-3 in Dihedral Parametrization**

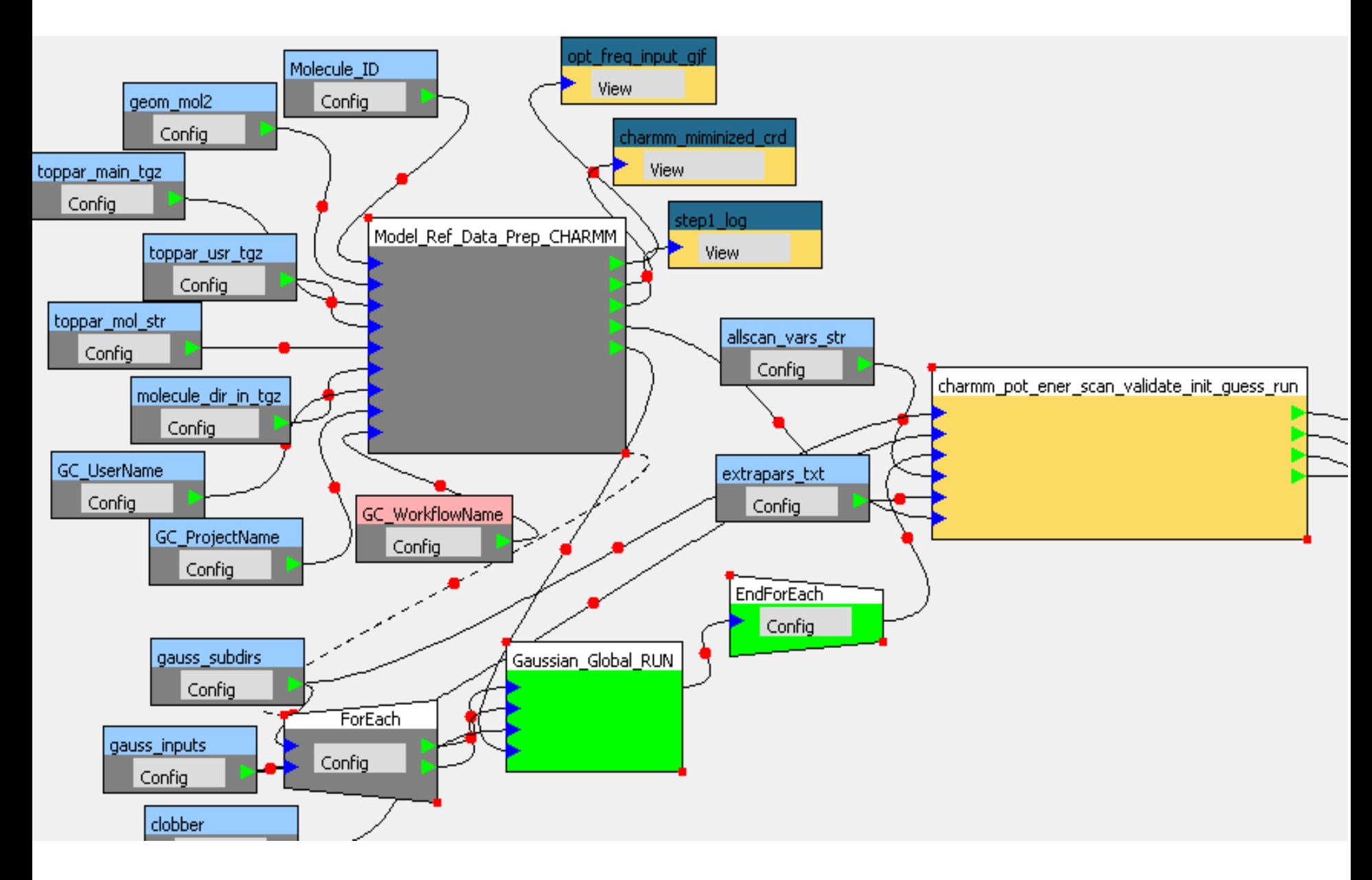

#### **Steps 3-4 in Dihedral Optimization and Validation**

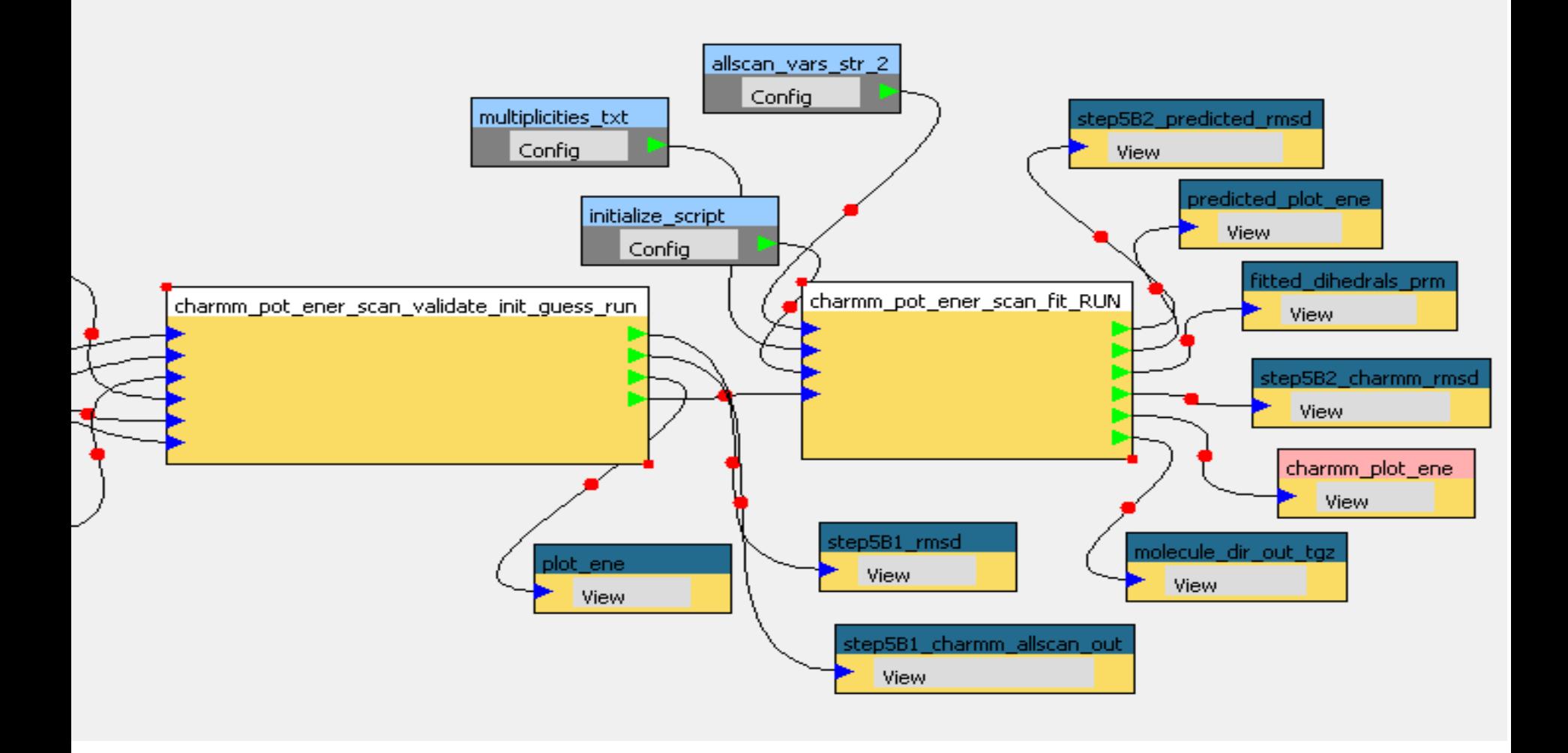

# Acknowledgements

- Support for GridChem/ParamChem integration with Apache Airavata from NSF OCI 1032742 - SDCI NMI Improvement: Open Gateway Computing Environments
- Thanks to Sudhakar Pamidighantam (NCSA) and team for help with slides and demo.

### Backup Slides

### Force Field Parameterization

- Molecular Force Fields require constant improvement as new reference data becomes available
- New molecular systems become amenable for computational analysis
- New models/potential energy functions/Hamiltonians for force are established
- Coverage of force fields should constantly be extended to cover new fields of research/new functionality

#### **Paramchem CGenFF Workflow Steps Schematic**

**[1: Generate structure & input for](https://www.paramchem.org/wiki/index.php/Workflow_step1)  [Gaussian MP2 optimization and](https://www.paramchem.org/wiki/index.php/Workflow_step1)  [frequencies](https://www.paramchem.org/wiki/index.php/Workflow_step1)**

**[2: Run Gaussian MP2 optimization and](https://www.paramchem.org/wiki/index.php/Workflow_step2)  [frequencies](https://www.paramchem.org/wiki/index.php/Workflow_step2)**

**[3A1: Generate inputs for Gaussian HF](https://www.paramchem.org/wiki/index.php/Workflow_step3A1)  [water interactions](https://www.paramchem.org/wiki/index.php/Workflow_step3A1)**

**[3A2: Run Gaussian water interaction \(in](https://www.paramchem.org/wiki/index.php/Workflow_step3A2)  [parallel\)](https://www.paramchem.org/wiki/index.php/Workflow_step3A2)**

**[3A3: Collect results of Gaussian water](https://www.paramchem.org/wiki/index.php/Workflow_step3A3)** 

**[interactions](https://www.paramchem.org/wiki/index.php/Workflow_step3A3)**

**[3B: Generate input for CHARMM water](https://www.paramchem.org/wiki/index.php/Workflow_step3B)** 

**[interaction](https://www.paramchem.org/wiki/index.php/Workflow_step3B)**

**[3C: Run CHARMM water interactions,](https://www.paramchem.org/wiki/index.php/Workflow_step3C)  [optimize charges](https://www.paramchem.org/wiki/index.php/Workflow_step3C)**

**[4A: Prepare and run CHARMM and MP2](https://www.paramchem.org/wiki/index.php/Workflow_step4A)  [molvib and quick measurements](https://www.paramchem.org/wiki/index.php/Workflow_step4A) [4B: Optimize bond, angle and improper](https://www.paramchem.org/wiki/index.php/Workflow_step4B)  [parameters using molvib](https://www.paramchem.org/wiki/index.php/Workflow_step4B) [and quick](https://www.paramchem.org/wiki/index.php/Workflow_step4B)  [measurements](https://www.paramchem.org/wiki/index.php/Workflow_step4B) [5A1: Setup Gaussian potential energy](https://www.paramchem.org/wiki/index.php/Workflow_step5A1)  [scans](https://www.paramchem.org/wiki/index.php/Workflow_step5A1) [parallel](https://www.paramchem.org/wiki/index.php/Workflow_step5A2) [5A2: Run Gaussian potential energy scans](https://www.paramchem.org/wiki/index.php/Workflow_step5A2)  [in](https://www.paramchem.org/wiki/index.php/Workflow_step5A2) [5A3: Collect results of Gaussian potential](https://www.paramchem.org/wiki/index.php/Workflow_step5A3)  [energy scans](https://www.paramchem.org/wiki/index.php/Workflow_step5A3) [5B: Run CHARMM potential energy scans](https://www.paramchem.org/wiki/index.php/Workflow_step5B)  [and optimize dihedral parameters](https://www.paramchem.org/wiki/index.php/Workflow_step5B) [6: Re-optimize charges](https://www.paramchem.org/wiki/index.php/Workflow_step6)**

#### **Paramchem CGenFF Workflow Steps Schematic as a DAG**

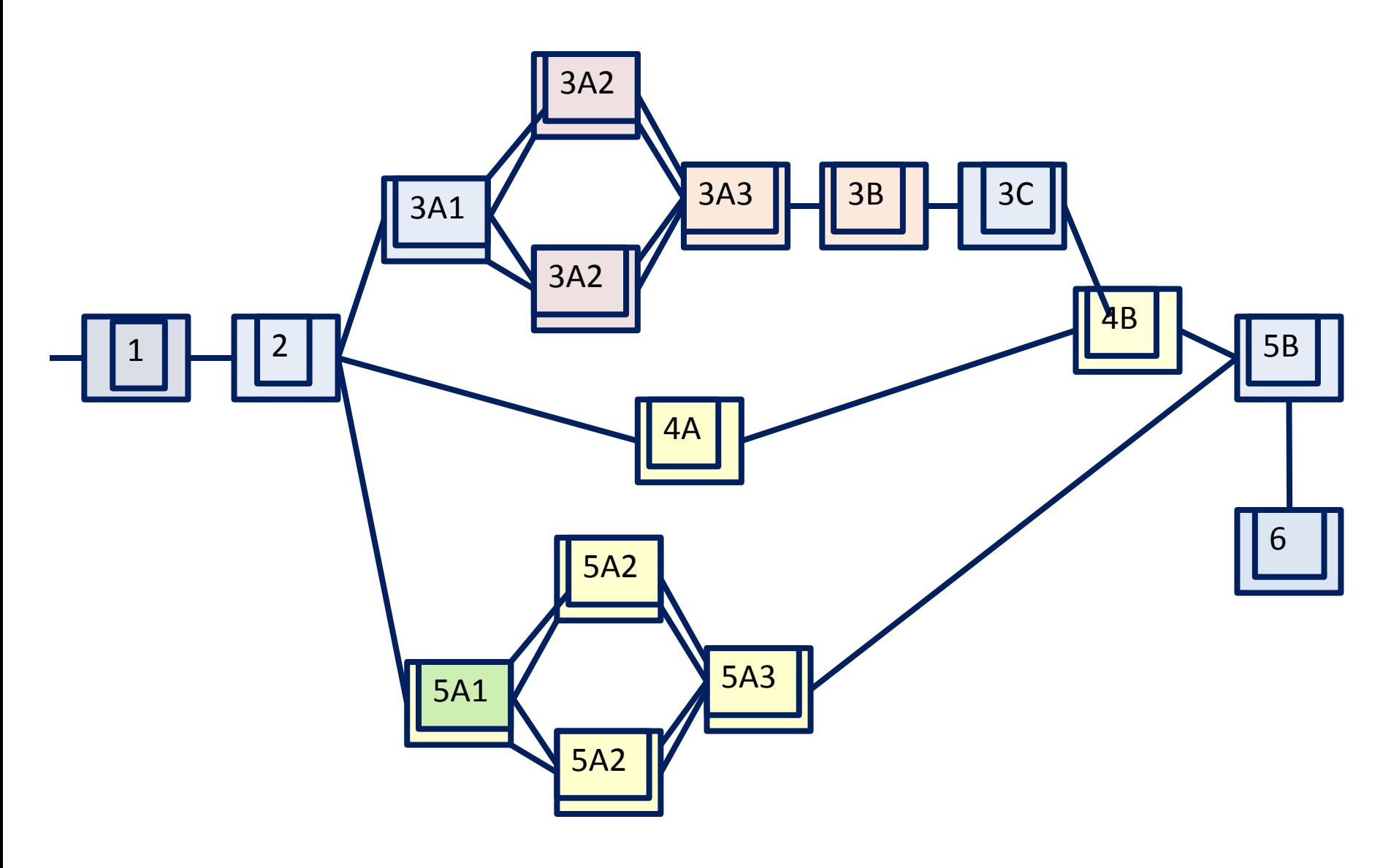

## Cyberenvironments for Molecular Force Fields

- Extension of currently available models, with the resulting parameters sets to be made available publicly
- Databases of experimental and quantum mechanical reference data to be used in the parameterization process
- Integration of computational resources for data acquisition, automation of QM reference data generation
- Automation of Extensible infrastructure for parameterization management for rapid and systematic parameterization of existing and novel Hamiltonians (empirical and semiempirical)
- Systematic improvement of parameter optimization processes

#### Cyberenvironments for Parameterization Computational Reference Data Generation

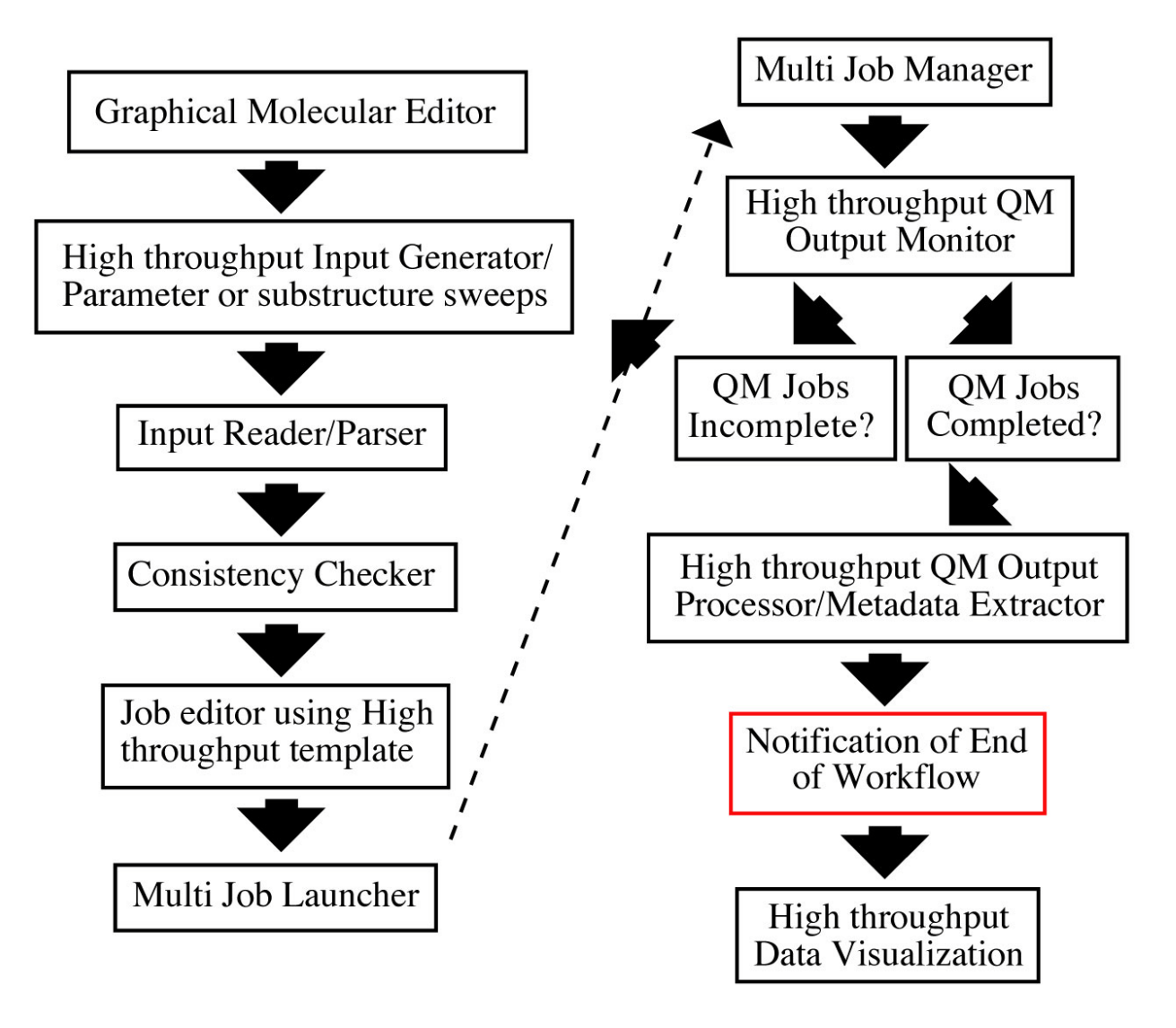

### Initial Parameter Assignment

- Parameter Assignment by analogy
	- For a given molecule, generate a list of missing parameters
	- In the case of a missing angle parameter ABC, take one of the outer atoms types (A or C), and look at different branches
	- continue moving up tree
		- $\Rightarrow$  gradual degradation of quality; quality/penalty score
- Assignment of charges by analogy
	- bond charge increment and/or electro-negativity equalization
	- use the existing set of model compounds as a training set

Generate Initial Guess for Optimization